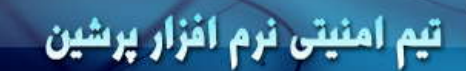

**هرگاه بنده اي كارش را با نام و ياد خدا آغاز ميكند ، خداوند به فرشته ها ميگويد: بنده اي من كارش را با نام من آغاز كرد ، پس بر من واجب شد** 

**Engineering Team** 

**كه كارش را آسان گردانم . امام رضا (ع)** 

 **Mei**s**a**m **M**o**n**s**e**f  m**ei**s**a**m**r**c**e**@y**a**hoo.com

 m**ei**s**a**m**r**c**e**@gm**ail**.com m**ei**s**a**m**r**c**e**@gm**ail**.com

# **آموزش قويترين ديباگر جهان**

Olly Debugger vt 10

**نوشته : ميثم منصف** 

**دانش رو طلب كنيد اگر به فرورفتن در خون ها و شكافتن درياها باشد دوست ندارم جواني را مگر اين كه دانشمند يا دانش آموز باشد . امام جعفر صادق (ع)** 

L

### تیم امنیتی نرم افزار پرشین

#### **باگ (**Bug**(:**

 $\overline{\phantom{a}}$ 

**به عمده مشكلات نرم افزاري كه باعث مي شود نرم افزار، كار يا عمليات خود را به درستي انجام ندهد باگ گفته ميشود . اين باگ ها عمدتا ناشي از اشتباهات برنامه نويس ميباشد . به برسي اين مشكلات ( باگ ها) ، عمليات اشكال زدايي يا ديباگ (**Debug **(كردن مي گويند ، كه معمولا توسط برنامه نويس انجام مي شود .** 

# **ديباگر (**Debugger **(:**

**براي رفع باگ هاي برنامه از ديباگر استفاده مي شود ، دقت كنيد كه هر برنامه در محيط خاصي نوشته مي شود ، كه معمولا به**  IDE **معروف هست ، برنامه نويس برنامه را در حالت ديباگ اجرا كرده و حالت هاي متفاوت را برسي ميكند ، و با توجه به پيغام ديباگر** IDE **، برنامه نويس مشكلات را حل ميكند . اين در حالتي ميباشد كه كد سورس برنامه وجود دارد و مشكلات برنامه را با تغيير در كد ، بر طرف ميكند ، ولي ما مي خواهيم نگاهي به ديباگر هاي به اندازيم كه بدون داشتن فايل سورس كد و تنها با داشتن فايل اجرايي (**EXE **(به عمليات ديباگ كردن برنامه به پردازيم .** 

#### **انواع ديباگر ها :**

**-۲ ديباگرهاي سيتمي : اين ديباگر ها براي آناليز و برسي مشكلات درايور هاي سيستمي مورد استفاده قرار مي گيرد . -۲ ديباگرهاي نرم افزاري : اين ديباگر ها براي آناليز و برسي مشكلات نرم افزارها مورد استفاده قرار مـي گيـرد و معروفتـرين آن هـا** Debugger Olly **مي باشد .** 

**براي درك بهتر كار ديباگرهاي نرم افزاري به تصوير (۱) نگاه كنيد :** 

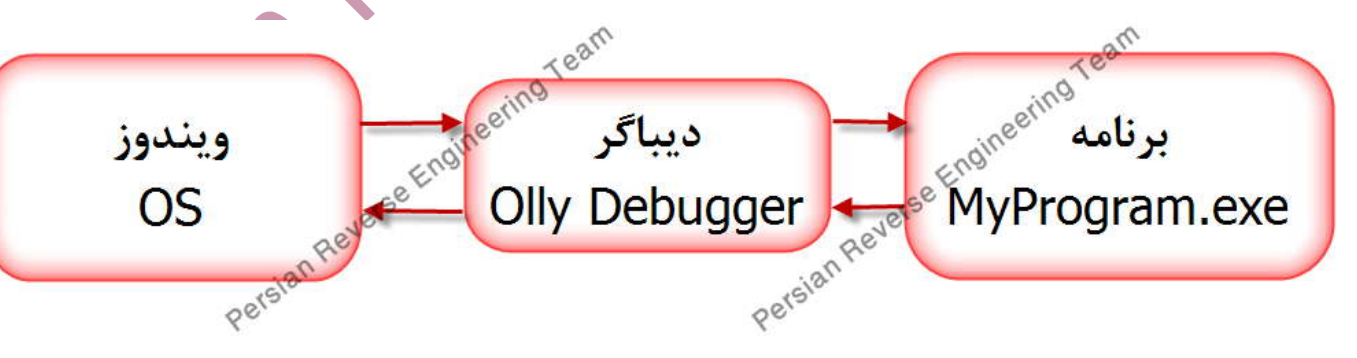

**تصوير (۱)** 

**همانطور كه مي بينيد ديباگر در بين ويندوز و برنامه قرار گرفته و هر داده هاي كه بين اين دو (ويندوز و برنامه ) عبور ميكند قابل رويت ميباشد ، در اينجا ما مي توانيم تمام داده ها و دستورات برنامه را آناليز كنيم وحتي آن ها را نيز تغيير بدهيم .** 

# تیم امنیتی نرم افزار پرشین

 $\overline{\phantom{a}}$ 

 $\mathcal{L}$ 

 $\mathcal{L}$  $\mathcal{L}$  $\mathcal{L}$  $\mathcal{L}$ 

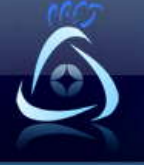

L

**Reverse Engineering Team** 

#### **دانلود و تنظيمات** Debugger Olly :

Olly Debugger نسخه 1.10 را اين لينك <mark>دان[لود](http://www.pre-team.net/request.php?2)</mark> كنيد ، و در مسير خاصي مثلا ( c:\ odbg110 ) قرار دهيد . دقت كنيد اين برنامه نسخه هاي ديگري هم دارد ولي بهترين نسخه آن ، نسخه 1.10 مي باشد .

در مسيري كه Ollydbg را قرار داديد دو پوشه به نام هاي زير بسازيد :

-۱ Plugins : اين پوشه محل قرار گرفتن پلاگين هاي اضافي ميباشد .

-۲ UDD : فايل هاي آناليز (udd. (برنامه ها و فايل هاي پشتيباني (bak. (در اين پوشه قرار مي گيرد . بعد دو فايل dll.Cmdline و DLL.BOOKMARK را در داخل پوشه Plugins قرار دهيد .

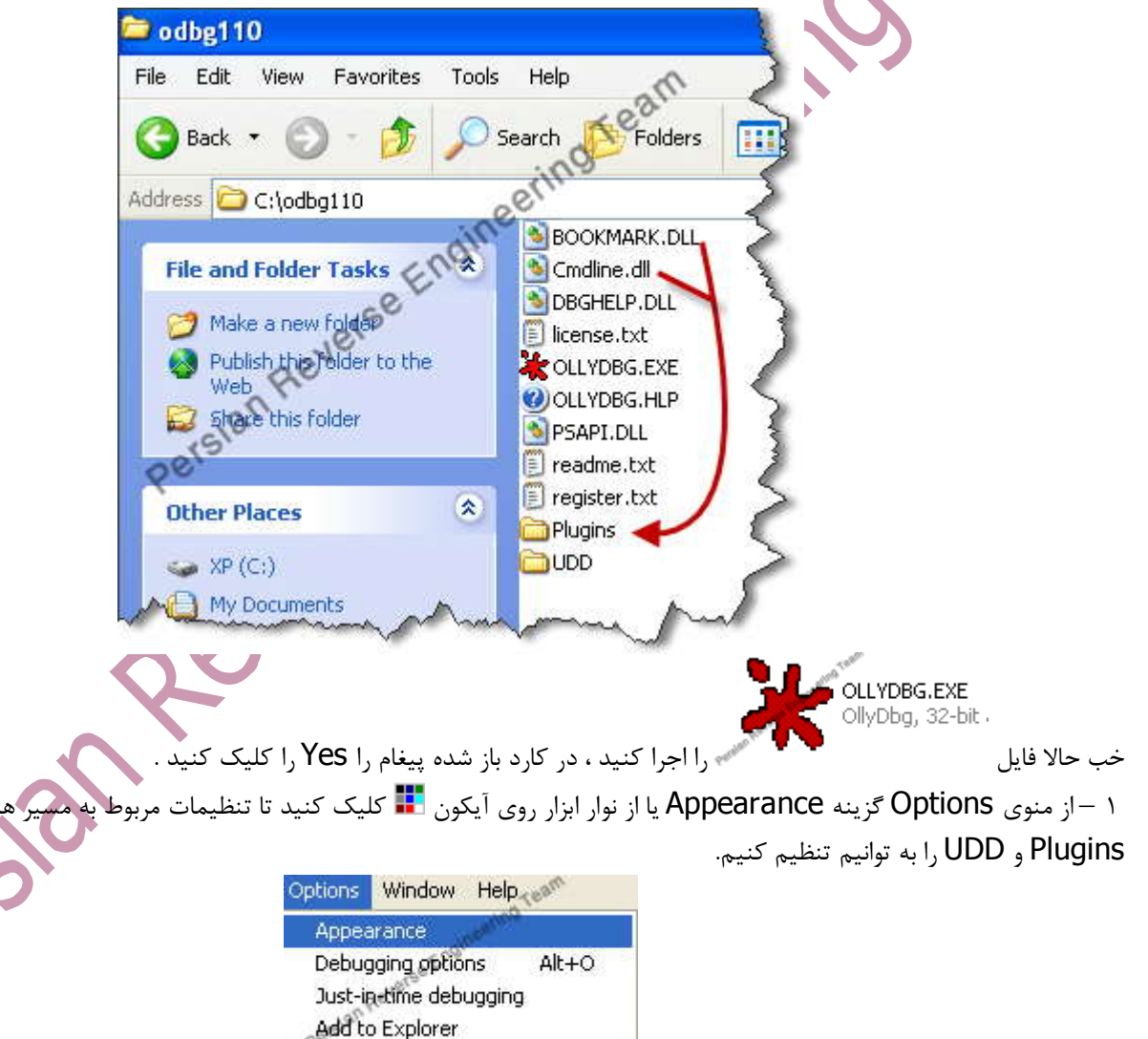

J.

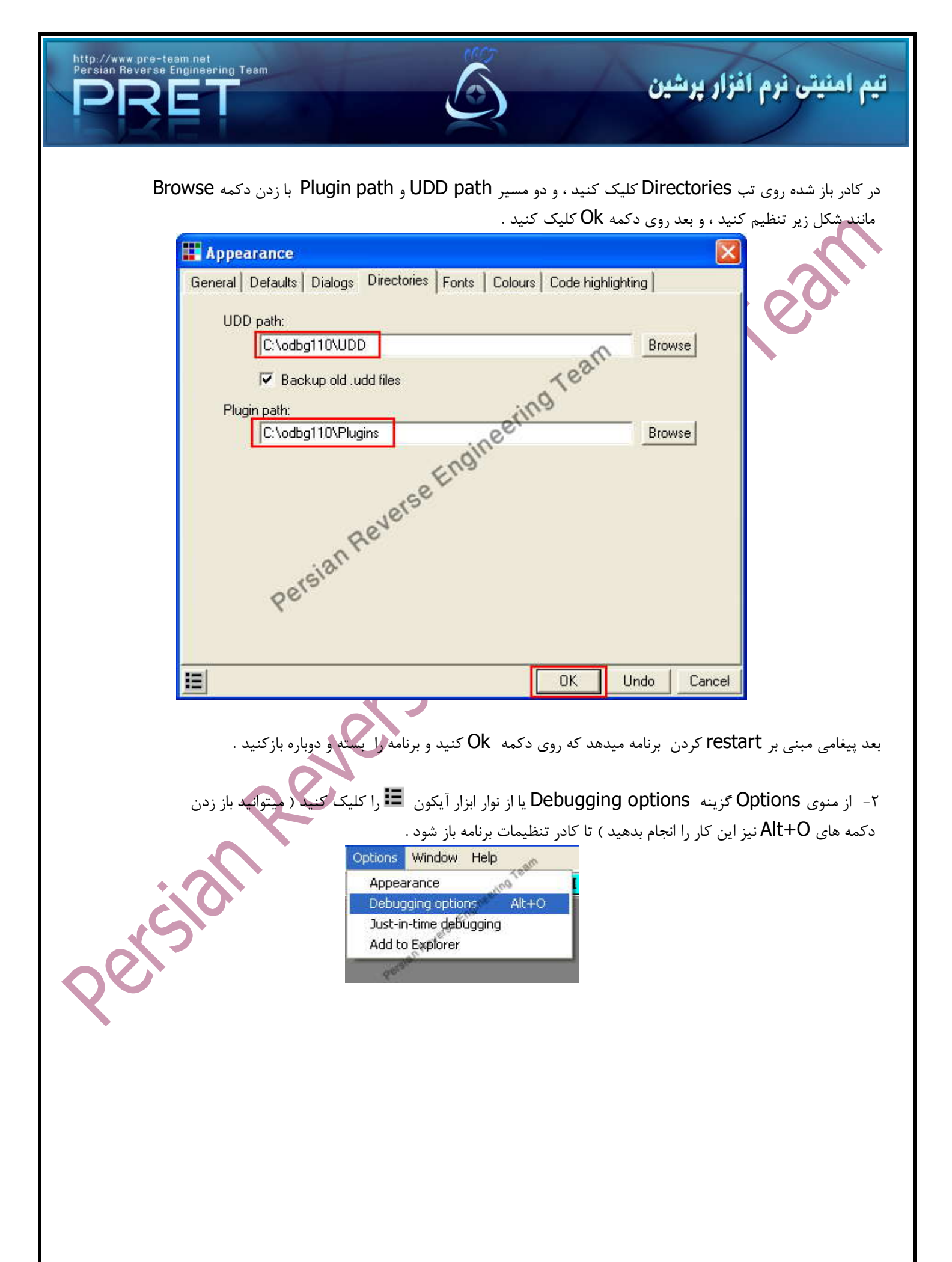

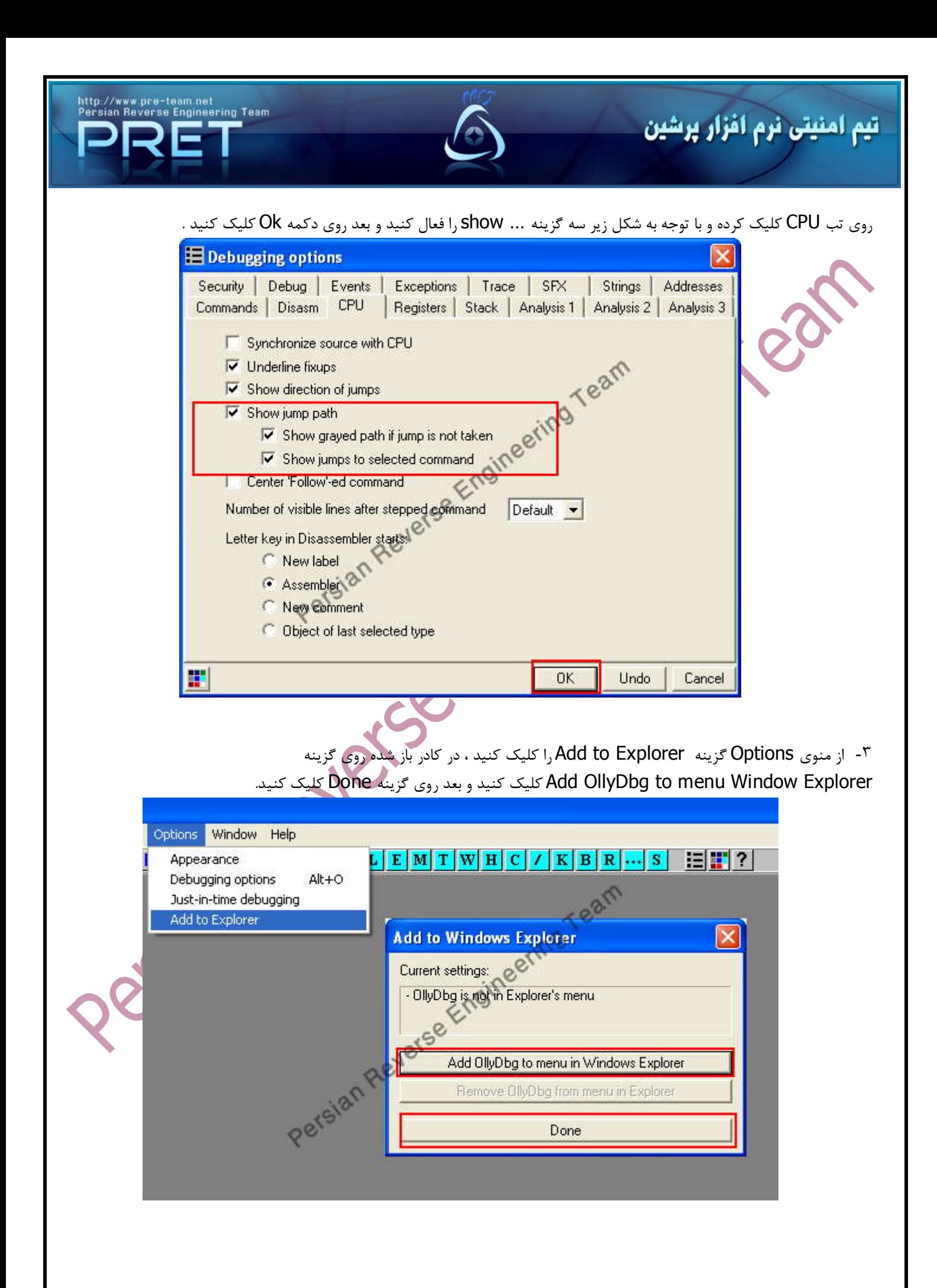

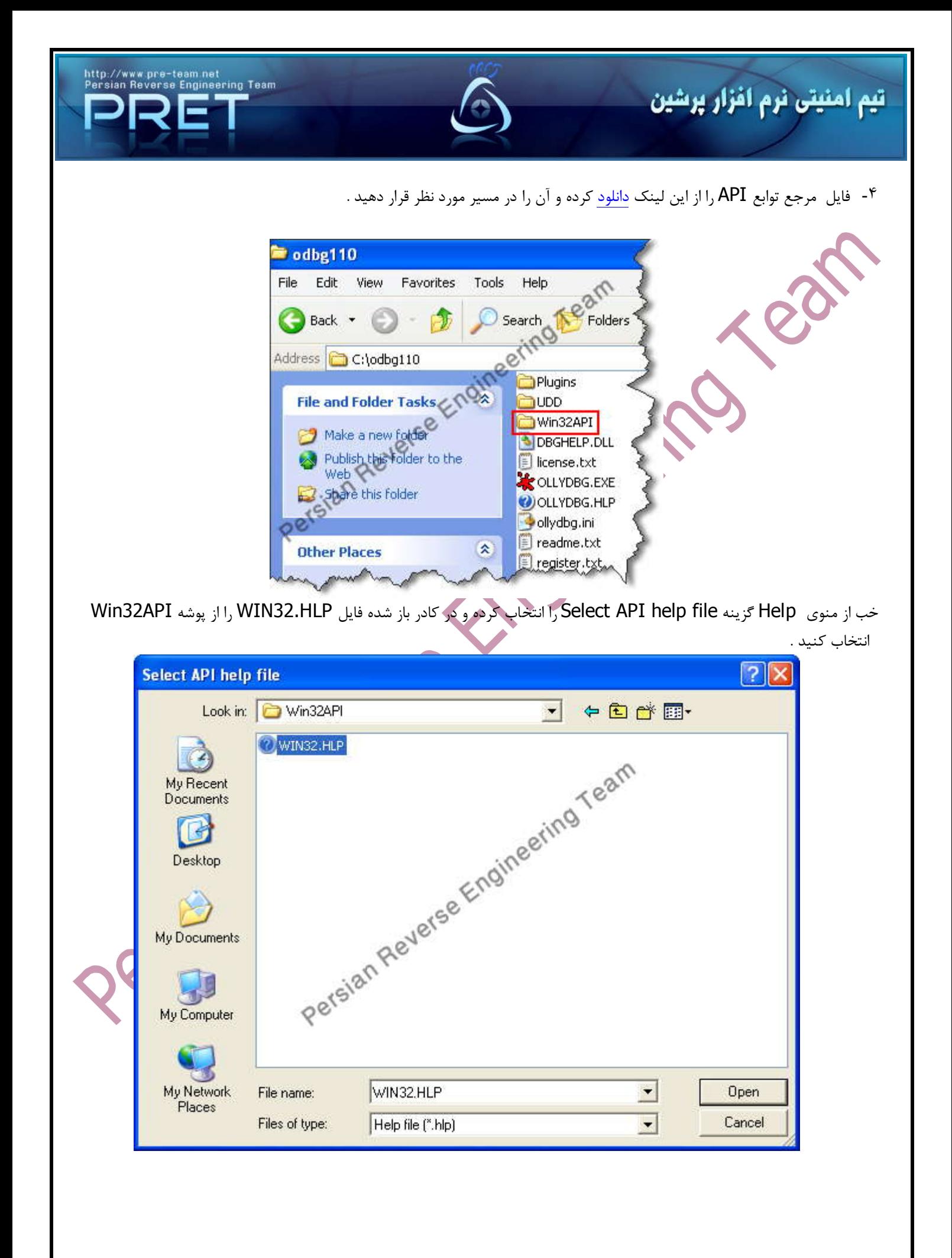

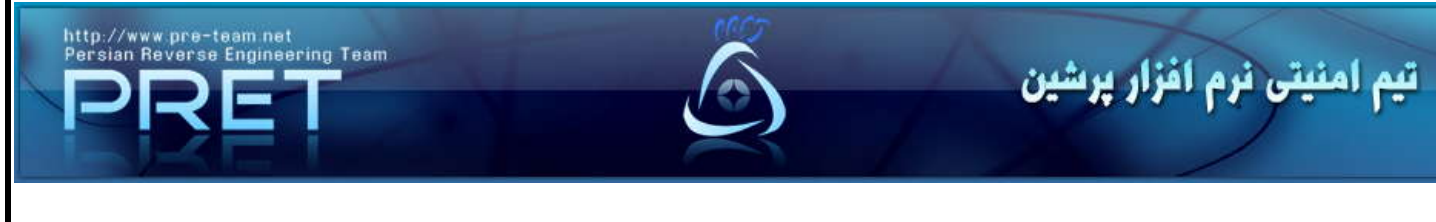

۵ از منوي File گزينه Open را كليك مي كنيم و يك فايل exe مثل exe.notepad را از مسير \WINDOWS\:C

 $\overline{\phantom{a}}$ 

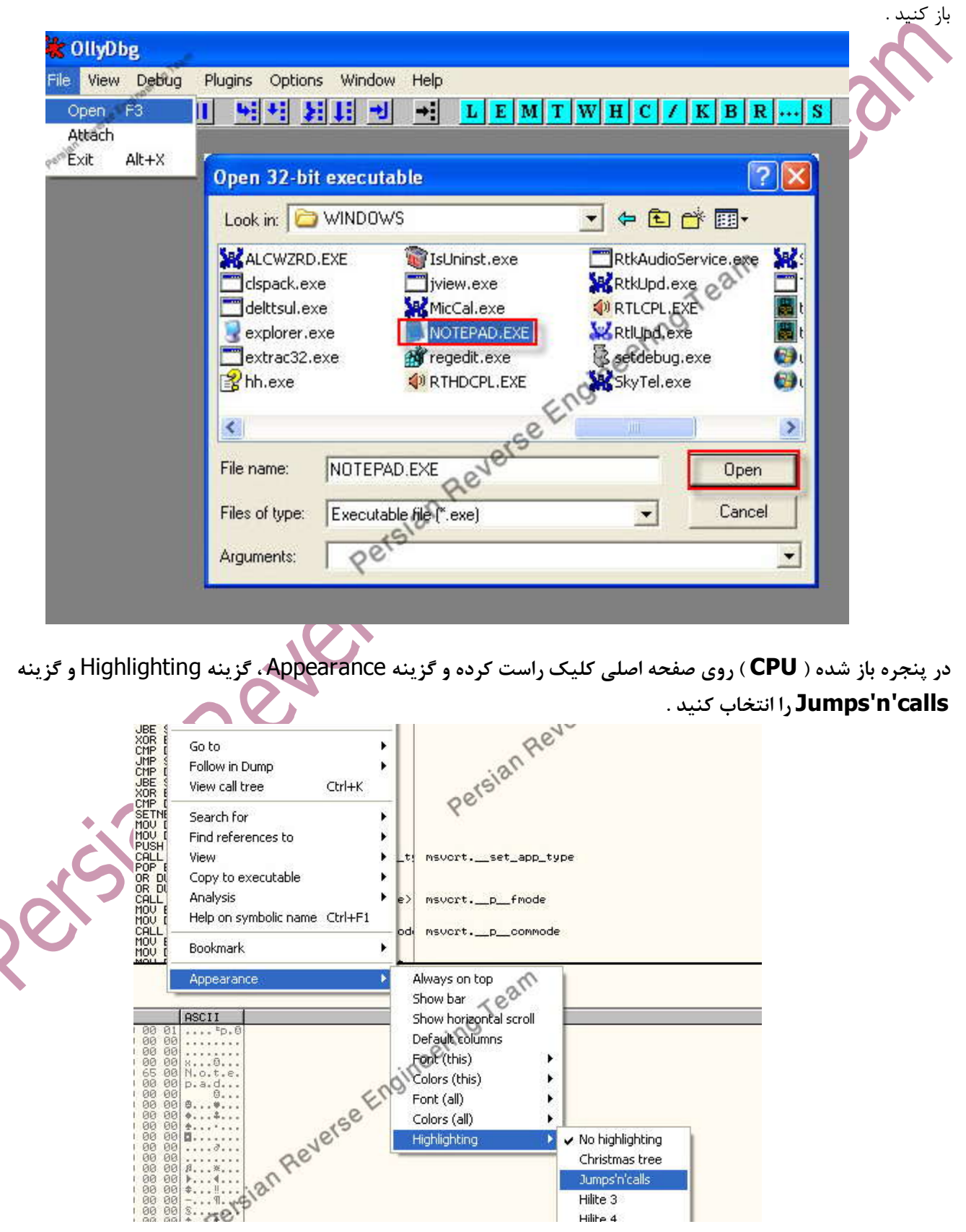

Colors (all)

Highlighting

 $\mathbf{F}$ 

✔ No highlighting

Christmas tree Jumps'n'calls Hilte 3 Hilihe 4

8888888888<br>888888888

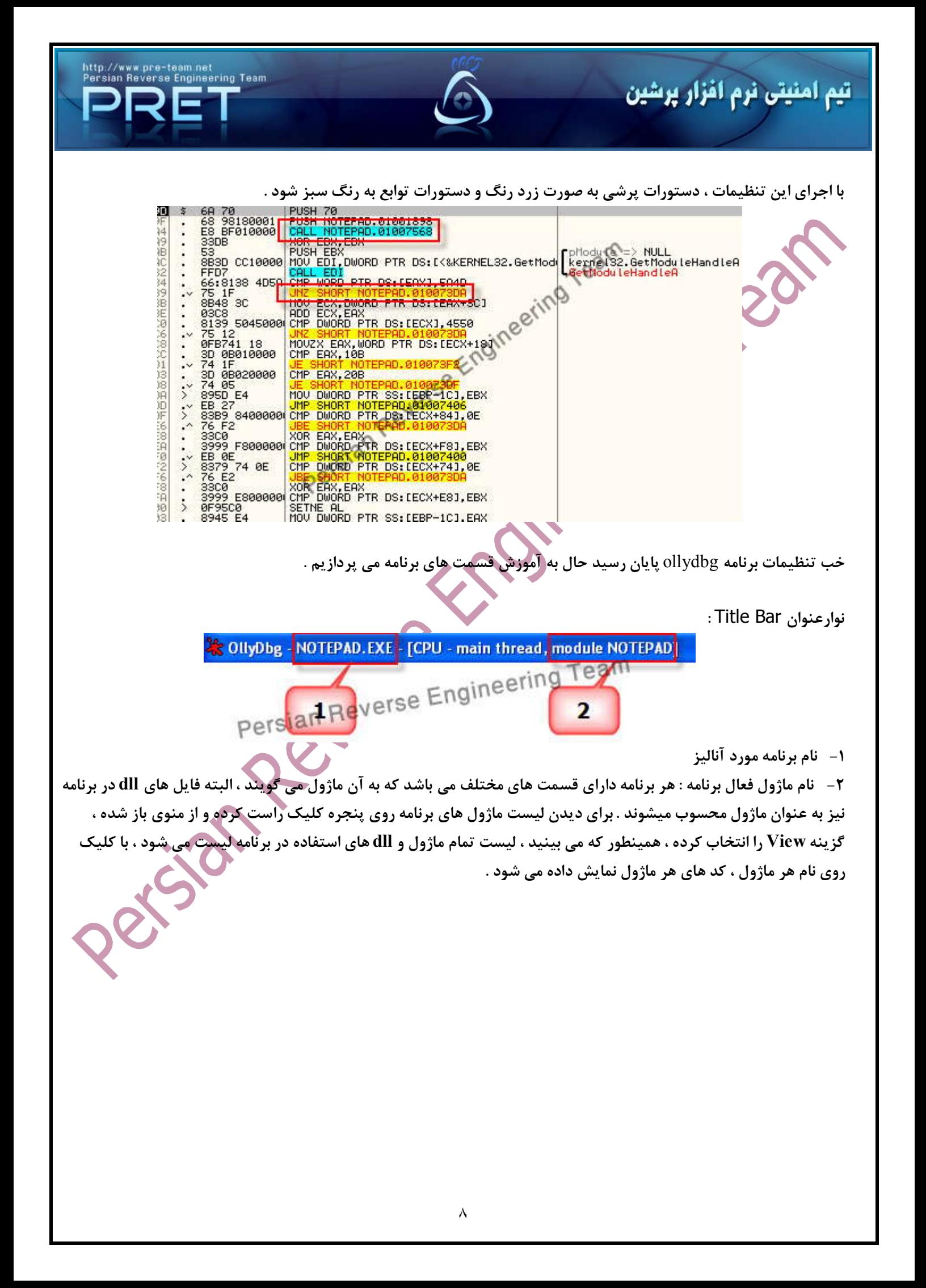

http://www.pre-team.net<br>Persian Reverse Engineering Team<br>**DERRETA DERRETA DERRETA DERRETA DERRETA DE**RRETA DE

L

# تیم امنیتی نرم افزار پرشین

 $\overline{\phantom{a}}$ 

 $\mathcal{L}$ 

 $\mathcal{L}$ 

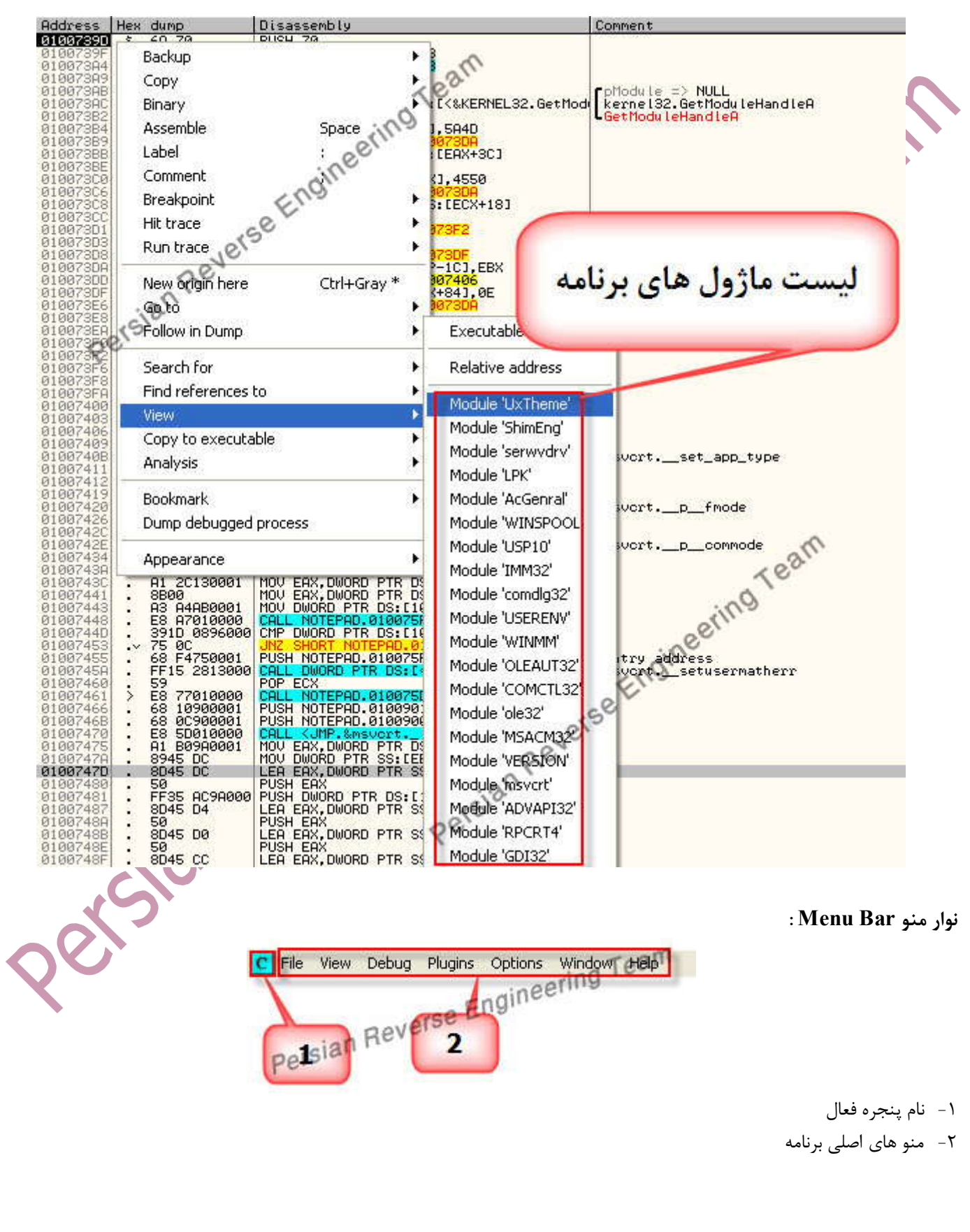

# تیم امنیتی نرم افزار پرشین

اين قسمت ميانبر هاي از منو ها مي باشد .

 $L E |M| T |W| H |C | / |K| B |R | \dots |S|$ 

نوار ابزار Bar Tool :

|目間?|

معرفي منوهاي پر كاربرد :

١

 $\mathcal{L}$ 

 $\mathcal{L}$  $\mathcal{L}$  $\mathcal{L}$  $\mathcal{L}$  $\mathcal{L}$ 

 $\overline{\phantom{a}}$ 

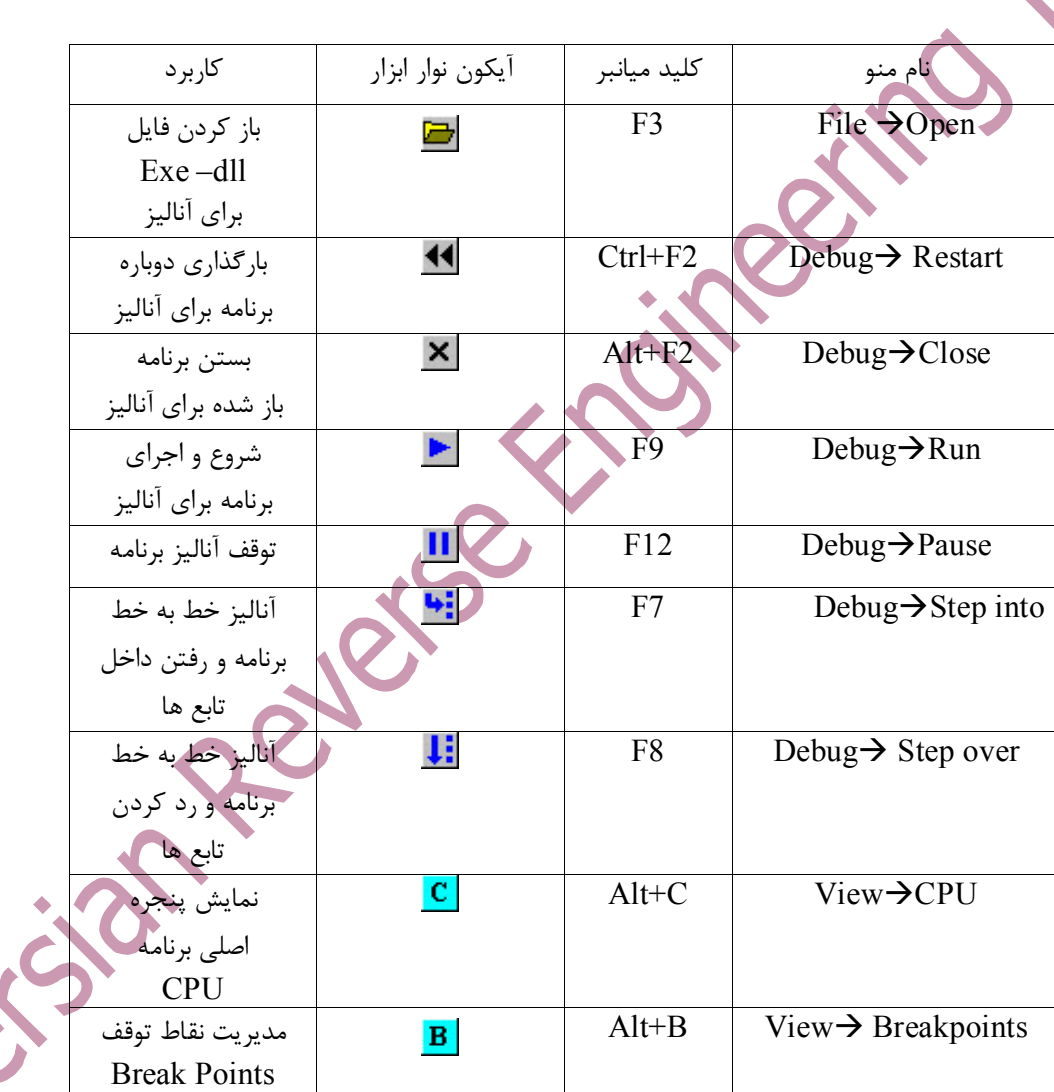

뛰세 되며 케

₩

J.

http://www.pre-team.net<br>Persian Reverse Engineering Team

 $\mathbf{B}$   $\mathbf{H}$   $\mathbf{x}$ 

 $\blacktriangleright$  III

دقت داشته باشيد كه منوها و گزينه هاي ديگر در مقالات بعدي آموزش خواهد داده شد .

L

 $\overline{\phantom{a}}$ 

 $\mathcal{L}$  $\mathcal{L}$  $\mathcal{L}$  $\mathcal{L}$  $\mathcal{L}$ 

#### معرفي پنجره اصلي ( CPU ( برنامه ollydbg :

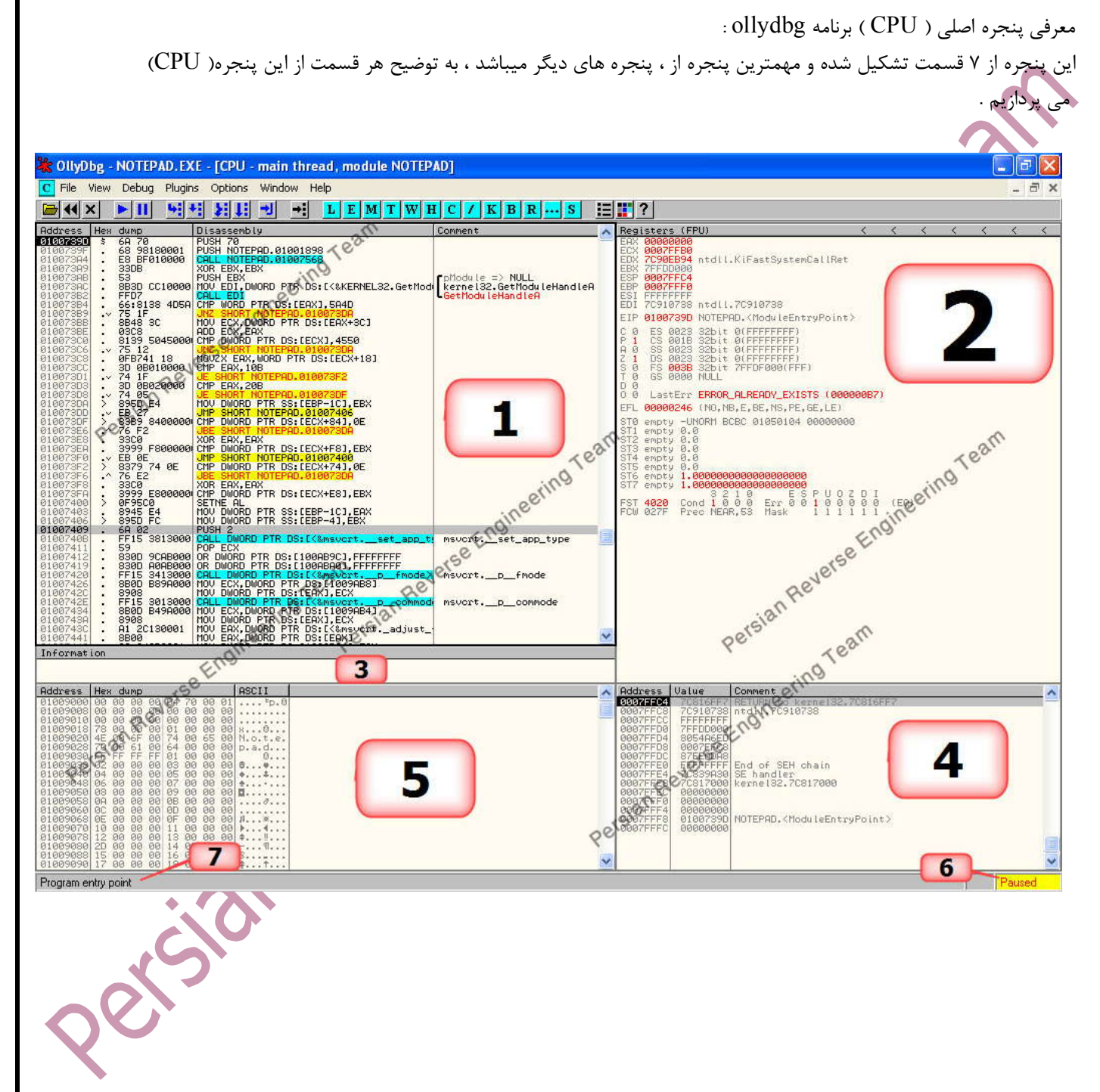

۱۱

http://www.pre-team.net<br>Persian Reverse Engineering Team

L

# تیم امنیتی نرم افزار پرشین

قسمت **1** پنجره CPU :

 $\overline{\phantom{a}}$ 

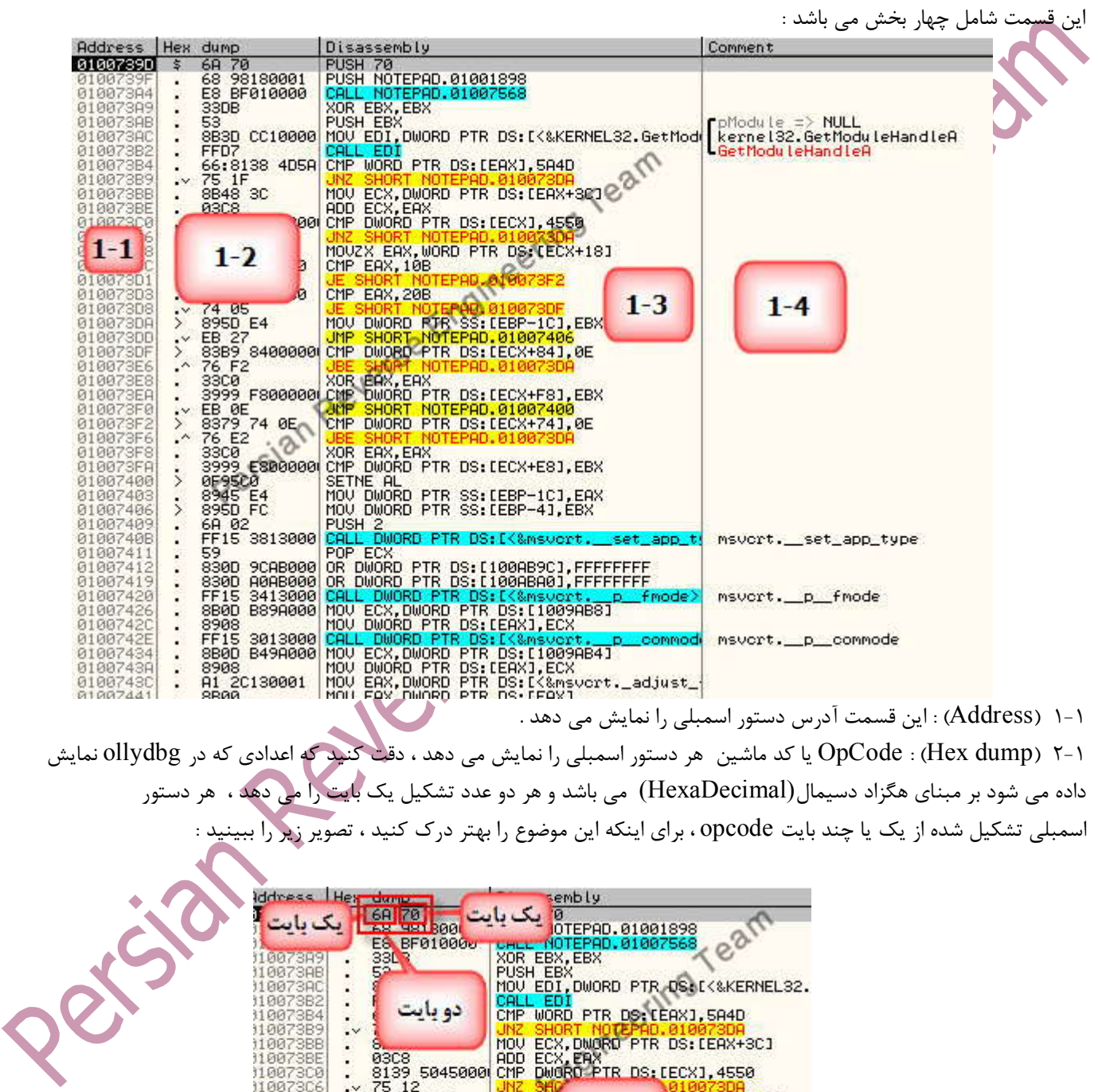

J.

110073AB<br>110073AC

DS: LECX+181

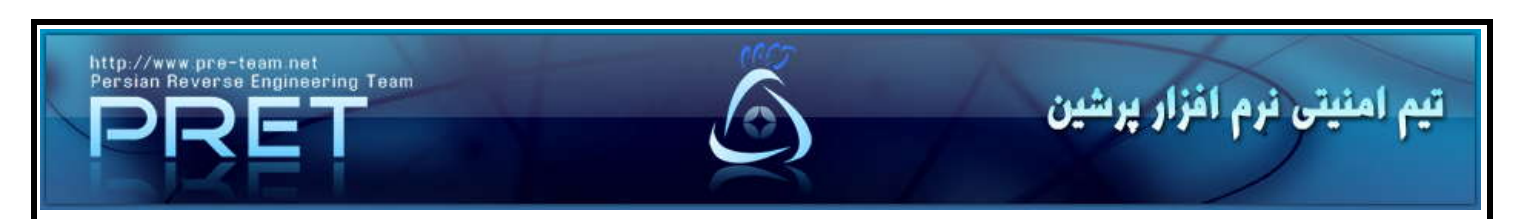

اگر به تصوير زير خب نگاه كنيد ، يكسري نماد هاي كوچك توسط برنامه نمايش داده شده :

 $\mathcal{L}$ 

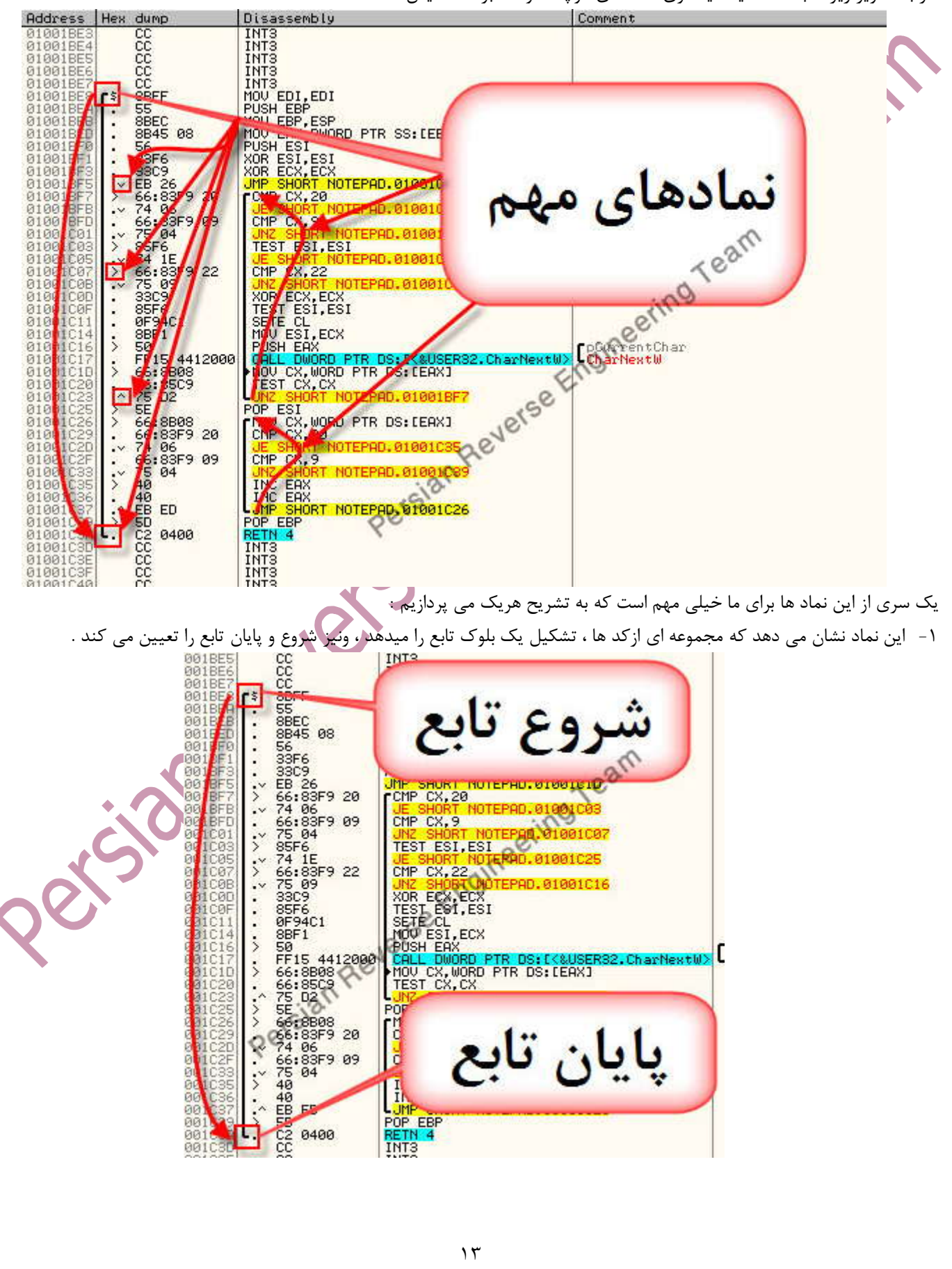

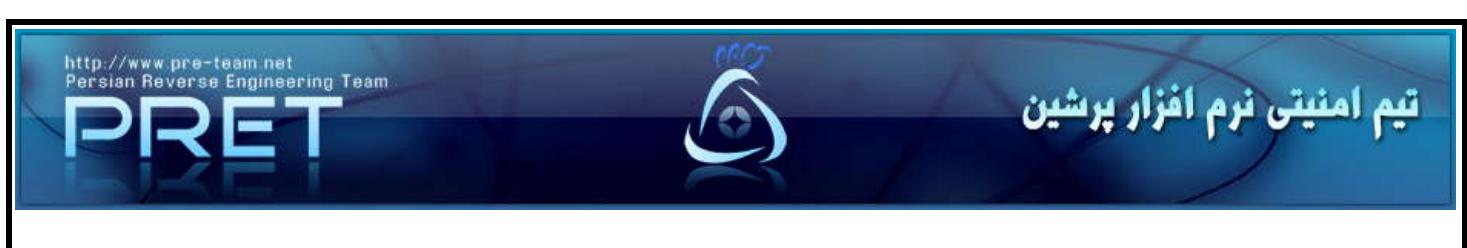

-۲ اين نماد نشان مي دهد كه مجموعه اي از كد ها ، تشكيل يك حلقه يا Loop را مي دهد .

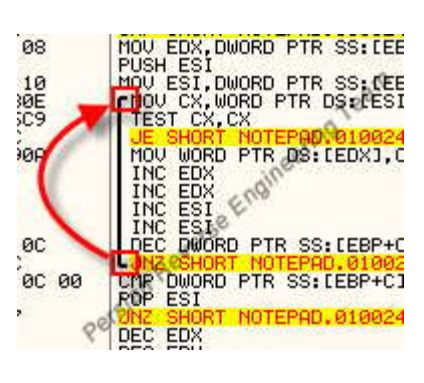

-۳ اين نماد نشان ميدهد كه از اين آدرس (01002413) به يك آدرس ديگر (C0100241 (پرش شده ، به اين پرش ها ، پرش هاي به سمت پايين گفته مي شود .

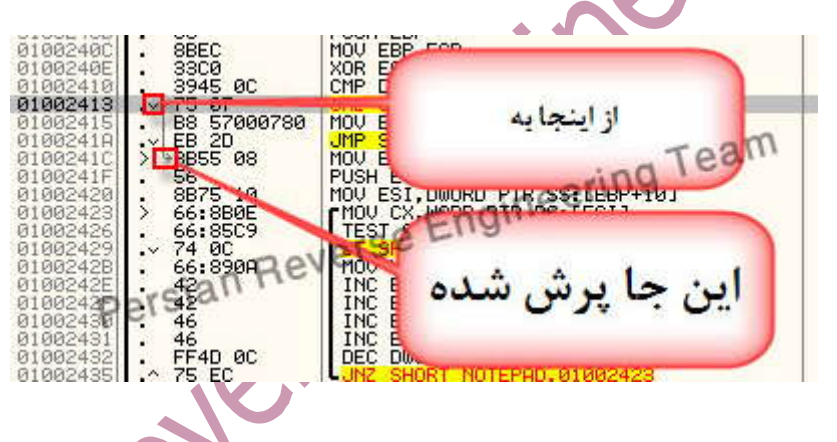

-۴ اين نماد نشان ميدهد كه از اين آدرس (01002435) به يك آدرس ديگر (01002423) پرش شده ، به اين پرش ها ، پرش هاي به سمت بالا گفته مي شود .

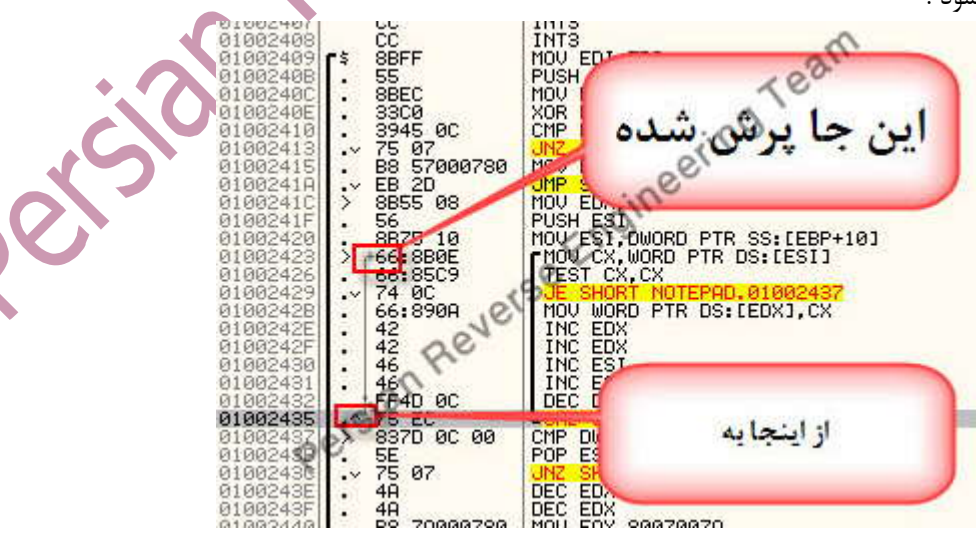

 $\mathcal{L}$  $\mathcal{L}$ 

-۵ اين نماد نشان ميدهد كه از جايي به اين اينجا پرش شده ، براي اين كه بفهميم از كدام آدرس يا آدرس ها به اين جا پرش شده ، روي آدرس راست كليك ميكنم و از منوي ظاهر شده ، منوي to Go را كليك مي كنيم ، و در زير منوي ظاهر شده آدرس يا آدرس هاي كه به اين اينجا پرش شده را نمايش مي دهد و با كليك بر هر يك از آدرس ها به آن محل پرش مي كنيم .

L

**Engineering Team** 

 $\overline{\phantom{a}}$ 

تیم امنیتی نرم افزار پرشین

 $\mathcal{L}$ 

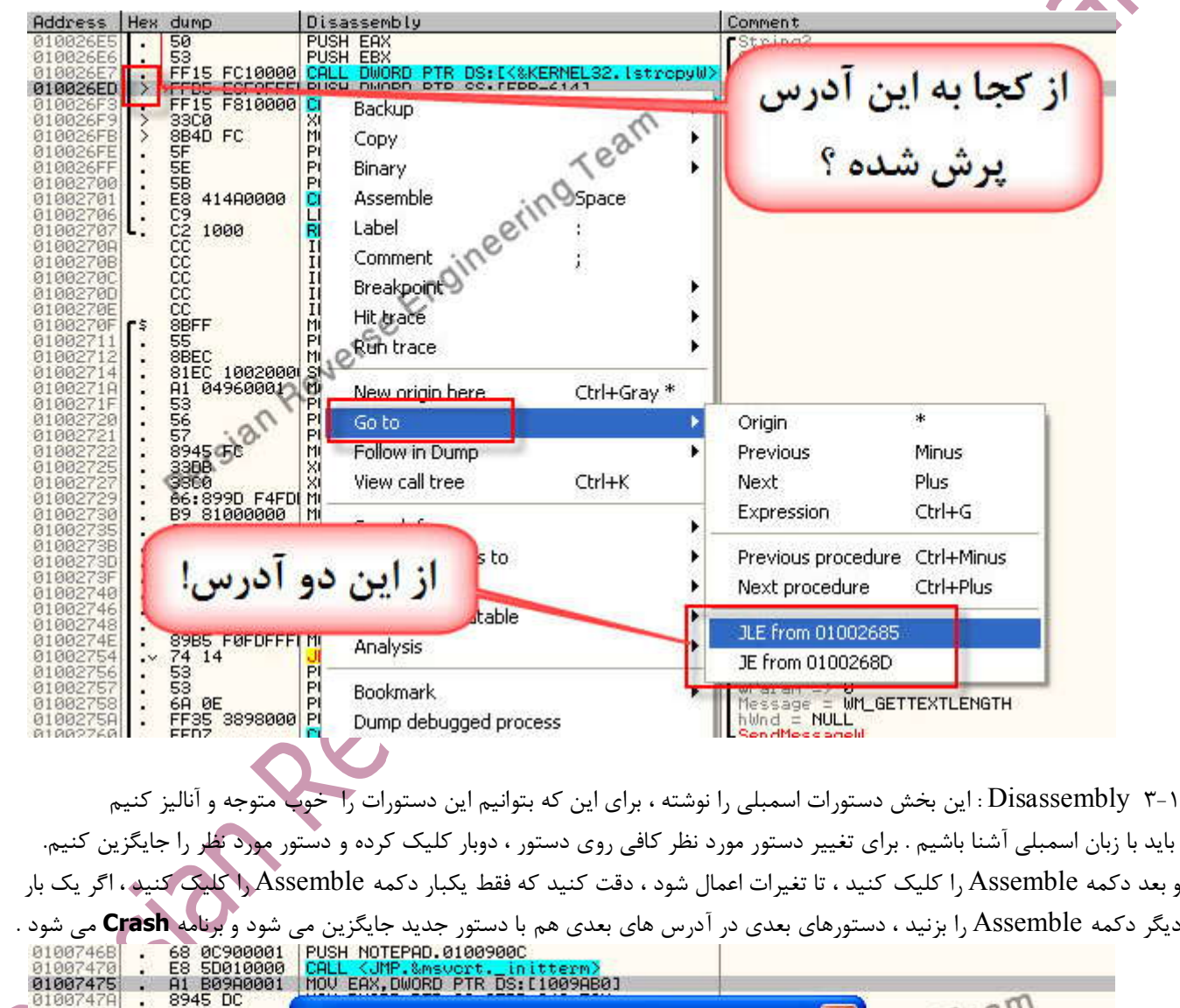

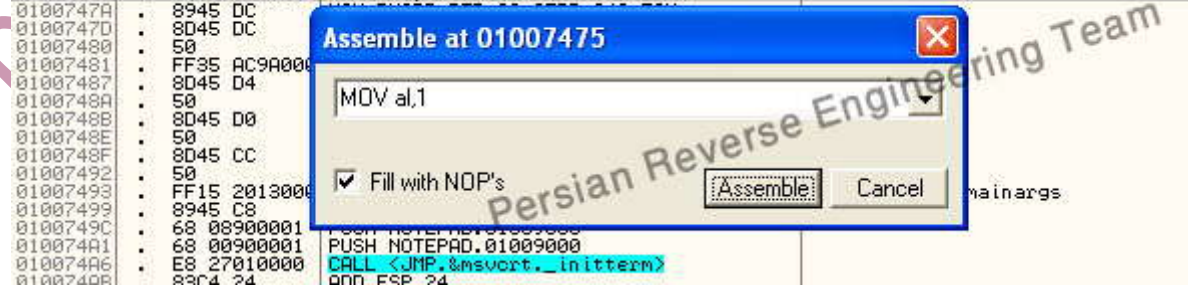

دقت داشته باشيد كه گزينه s'NOP with Fill را فعال كنيد ، اين گزينه باعث ميشود اگر دستور جديد opcode كمتري داشت ، بقيه Opcode ها باقي مانده با دستور nop ) 90opcode ( جايگزين شود . براي درك اين موضوع به دو تصوير زير دقت كنيد :

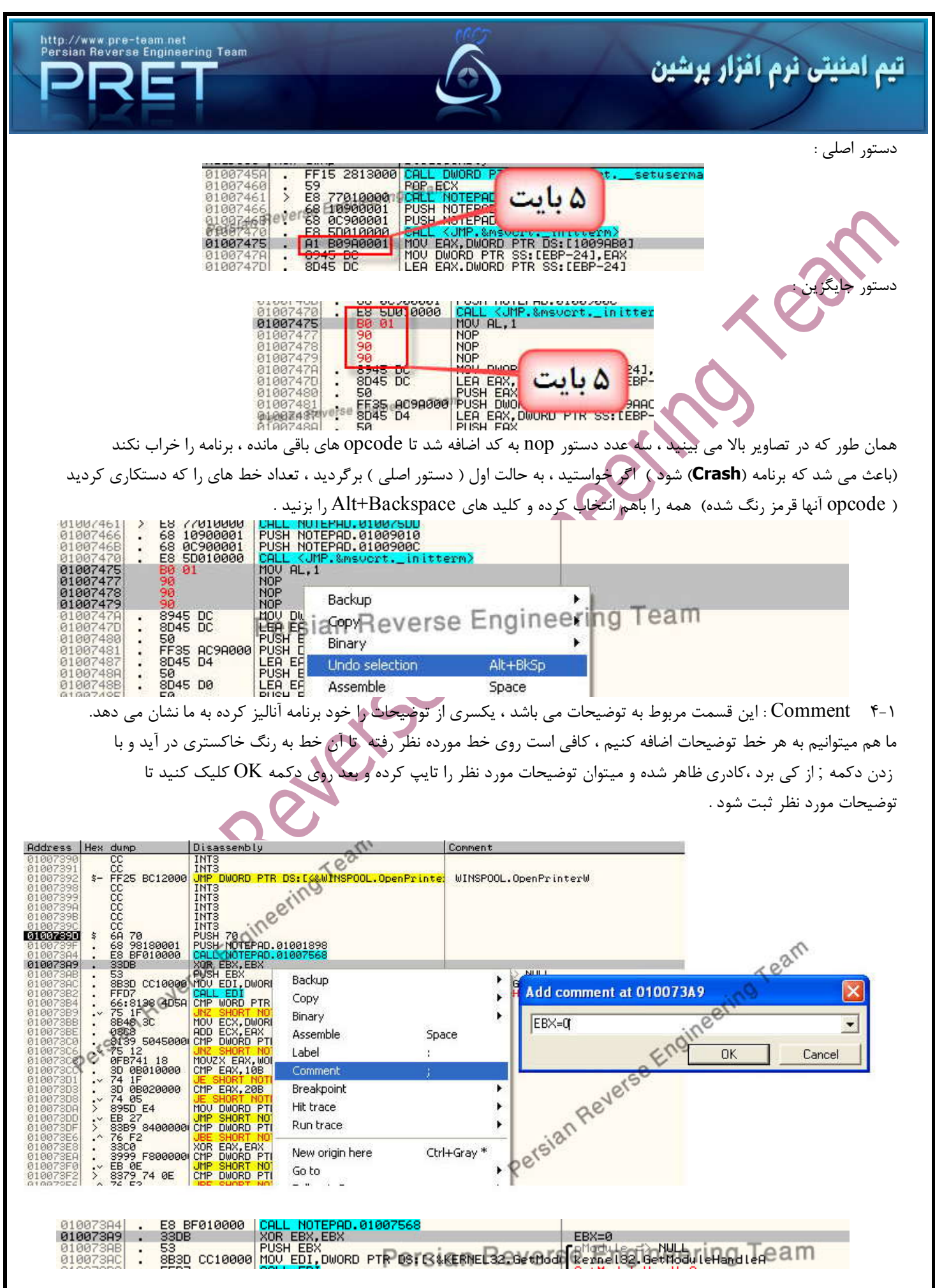

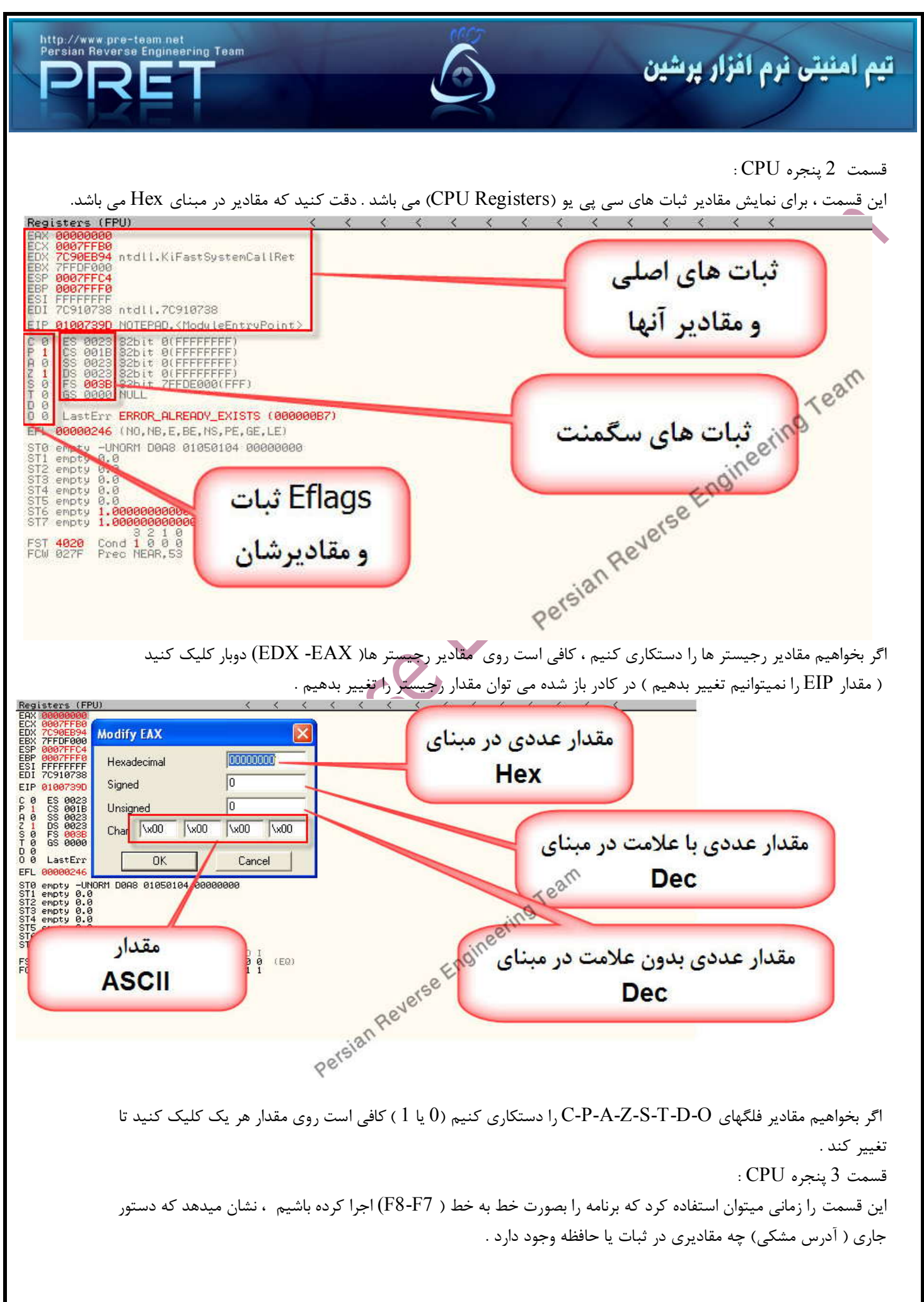

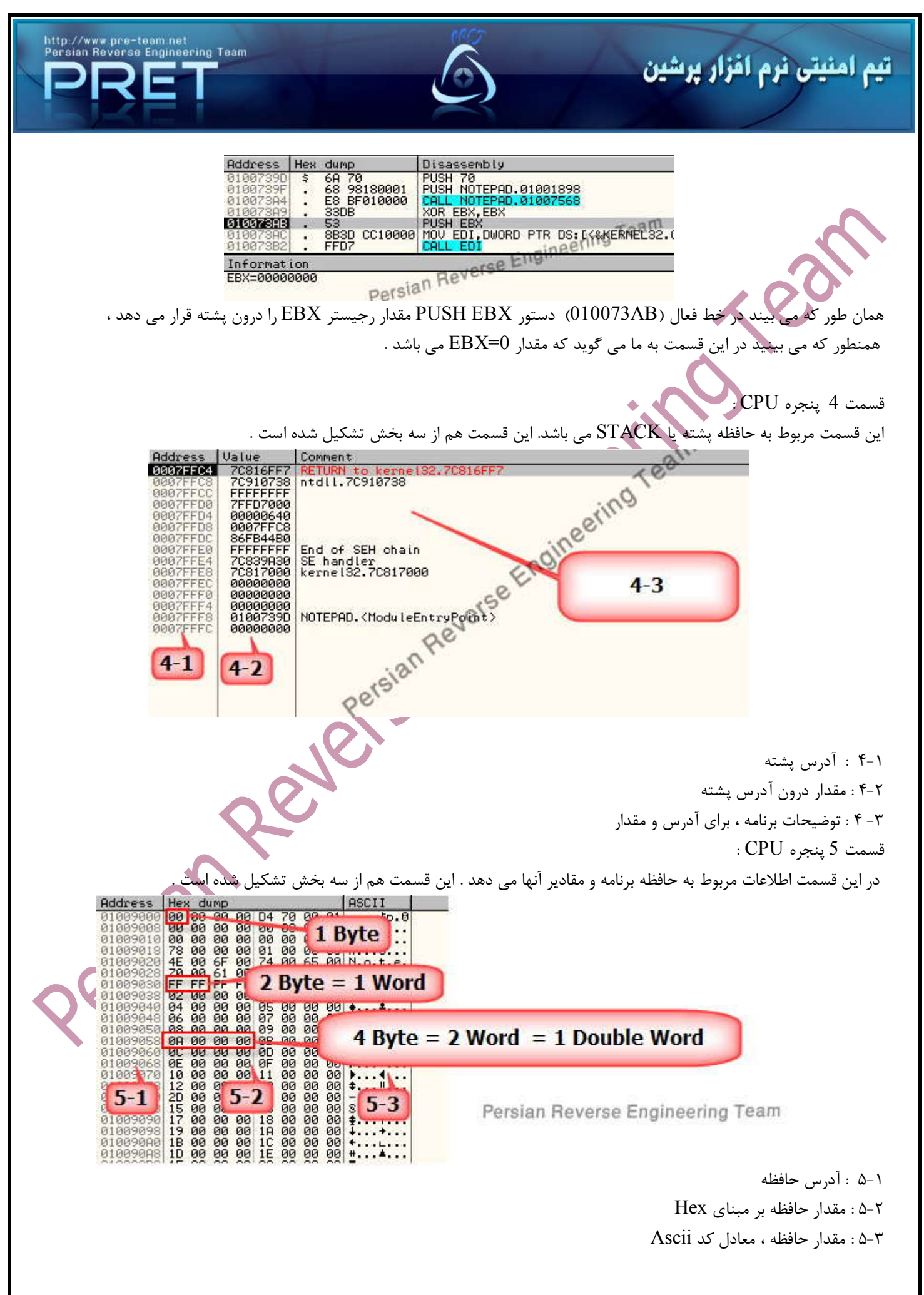

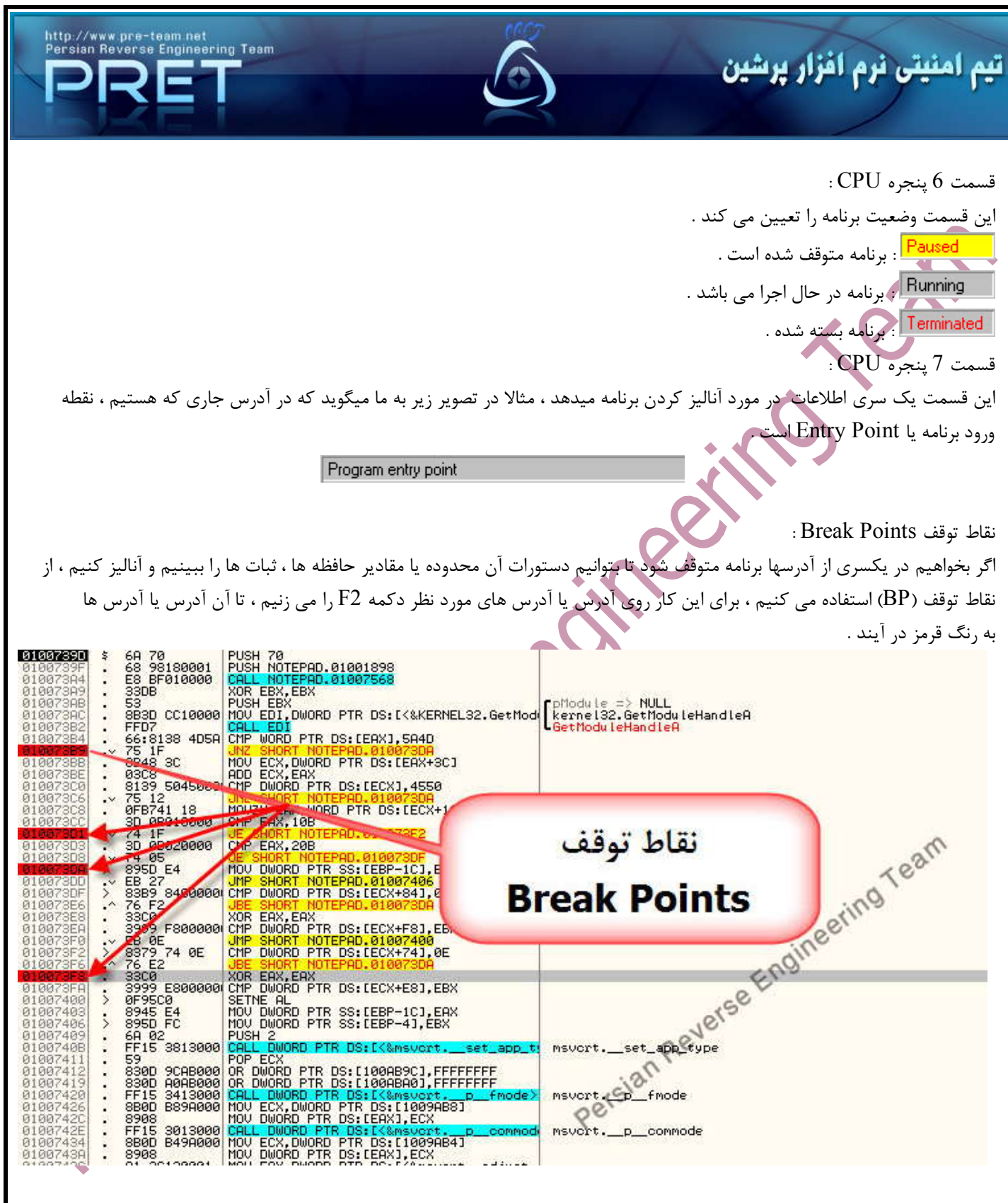

 $\mathcal{L}$ 

 $\mathcal{L}$ 

وقتي برنامه را اجرا كنيم (F9) و اگر برنامه به آدرسي كه  $\rm BP$  گذاشته باشيم برسد در آن نقطه متوقف ميشود و ما مي توانيم با دكمه هاي 8F يا 7F برنامه را خط به خط اجرا كنيم . براي برداشتن BP ها در آدرس مورد نظر دوباره كليد 2F را بزنيد .

**پايان**